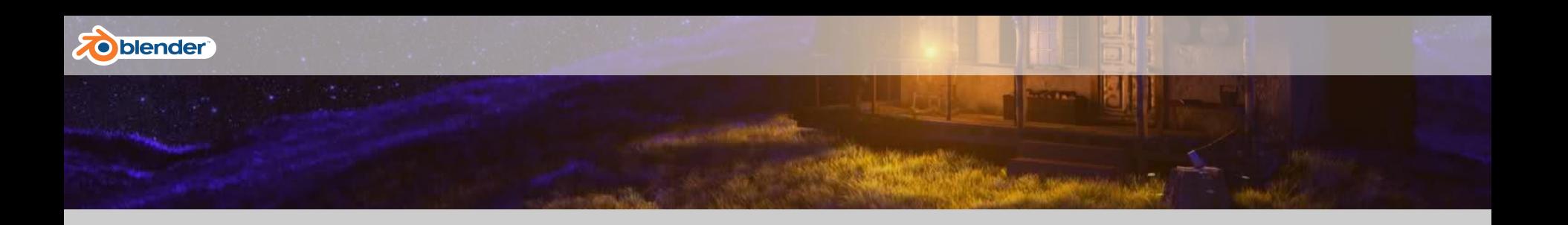

# **Blender Workshop**

An introduction to Modeling with Blender by Zhuli & Florian

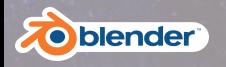

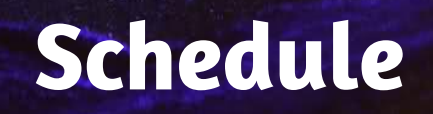

- 09:00 09:30 Theory
- 
- 
- 
- 
- 
- 
- 09:30 10:15 Guided Hands on (Zhuli)
- 10:30 12:00 Guided Hands on (Florian)
- 12:00 13:00 International Lunch Break
- 13:00 16:00 You Design, We Teach
- 16:00 16:30 Presentation of Results

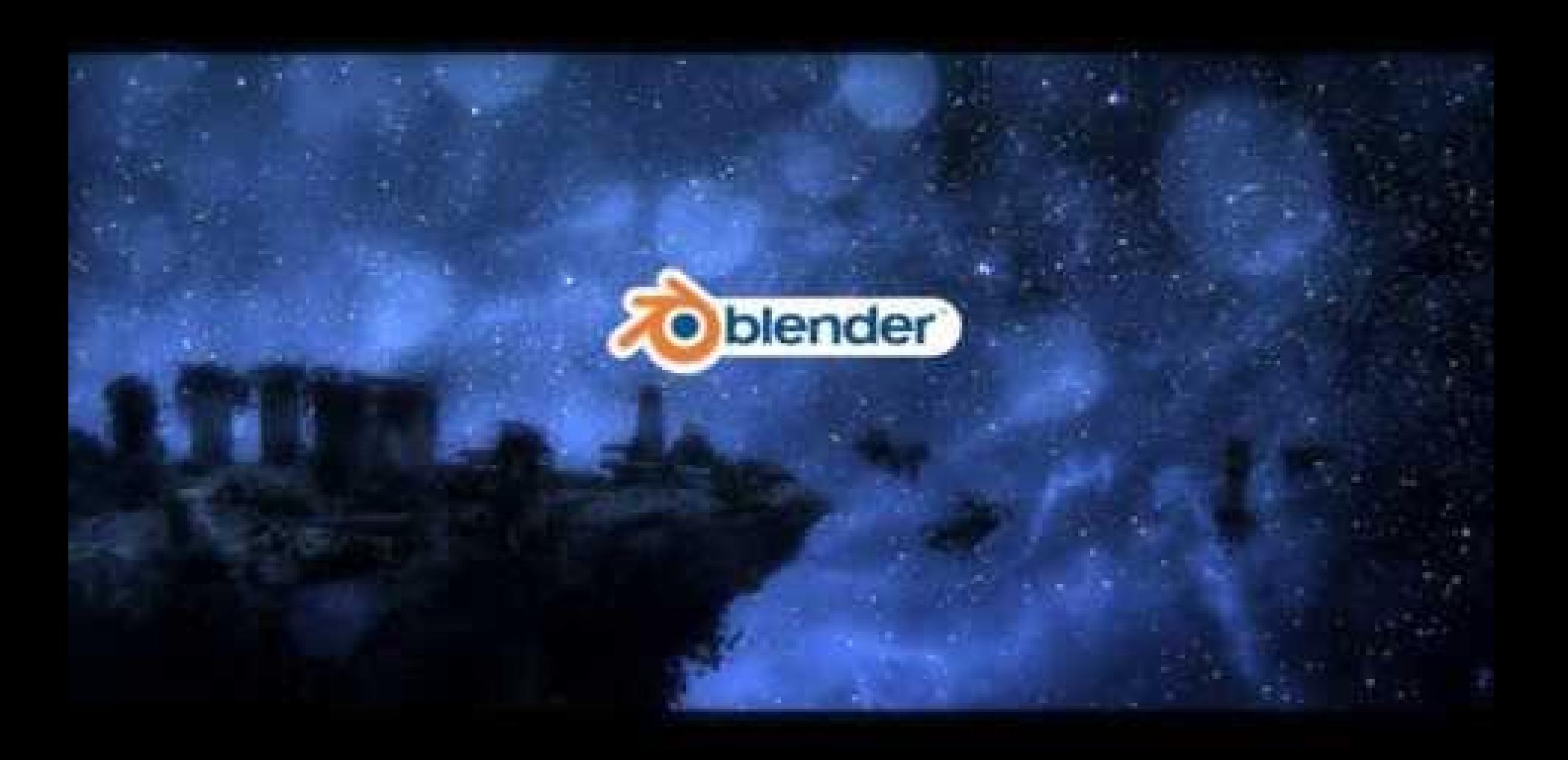

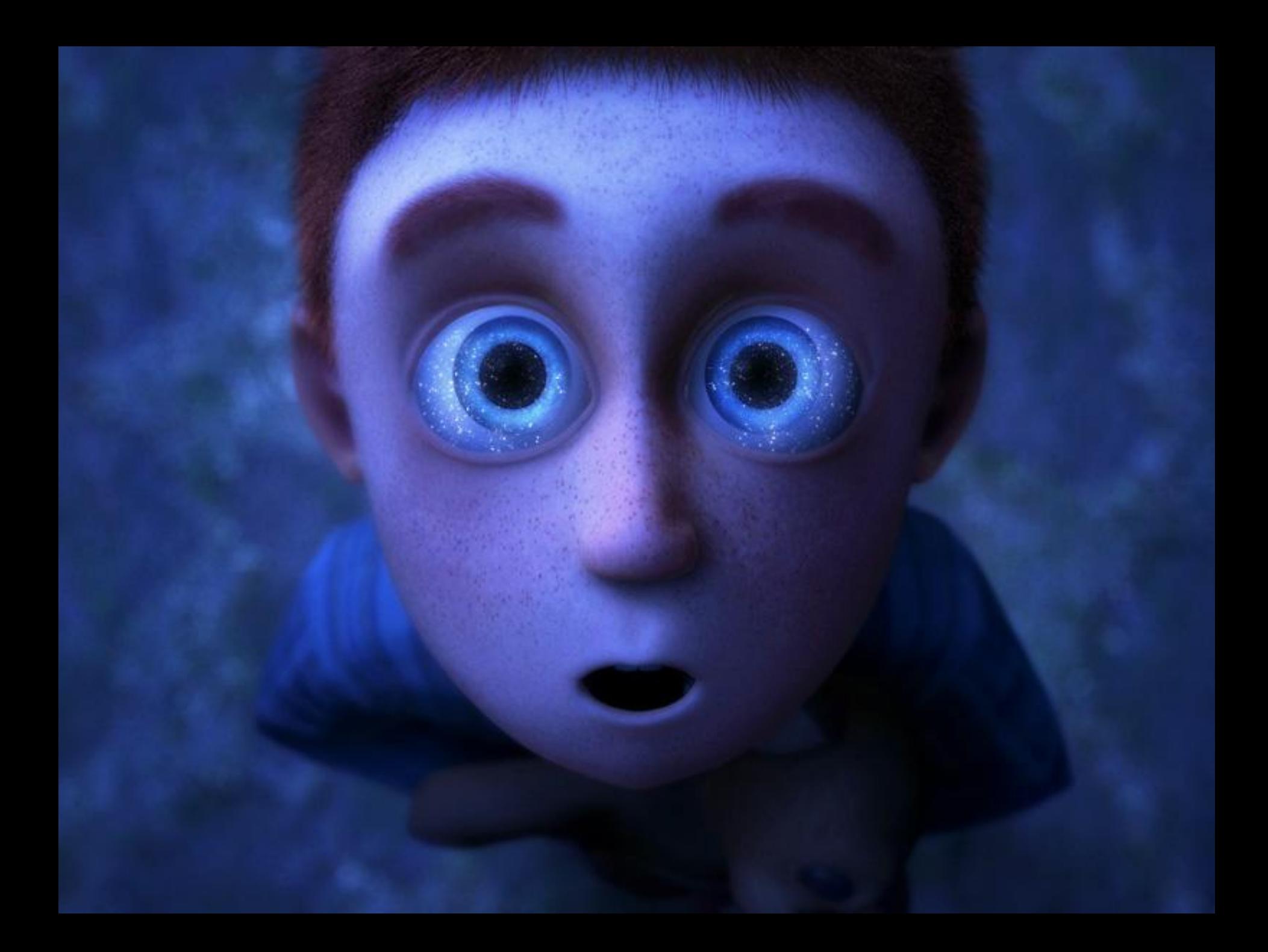

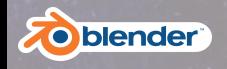

### **Our goal for today**

#### "The participants will be able to independently create a simple 3D object, using basic blender features, such as extrusion and modifiers."

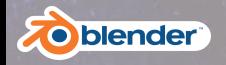

#### **Getting Started**

#### Blender 2.69

il<sup>6</sup> Python API Reference

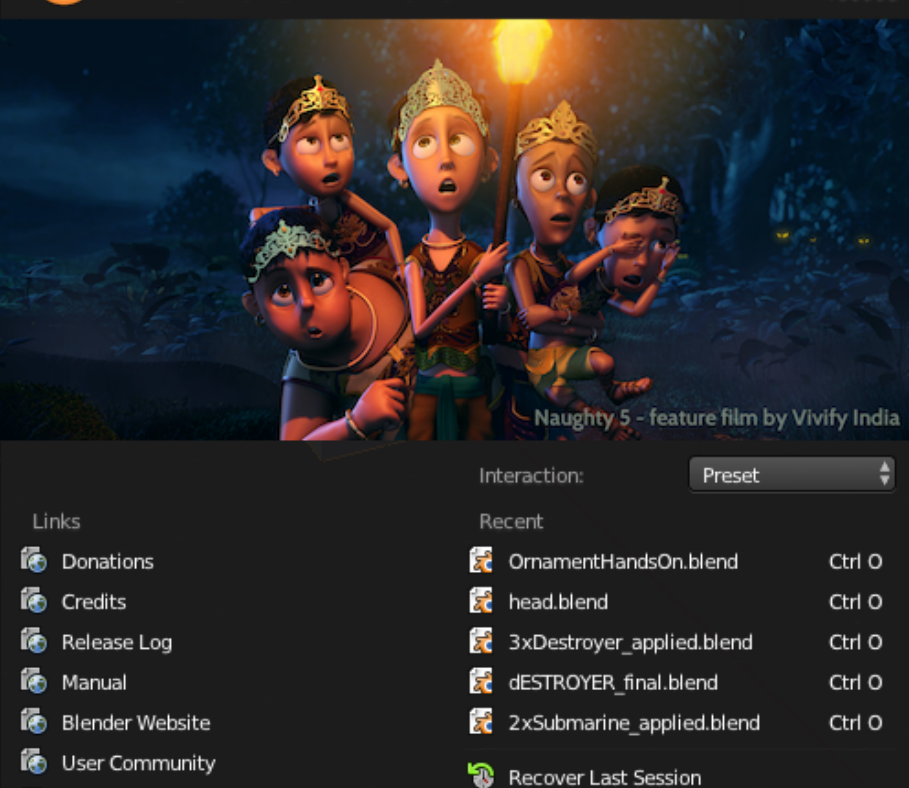

2.69.0 r60995

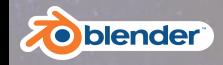

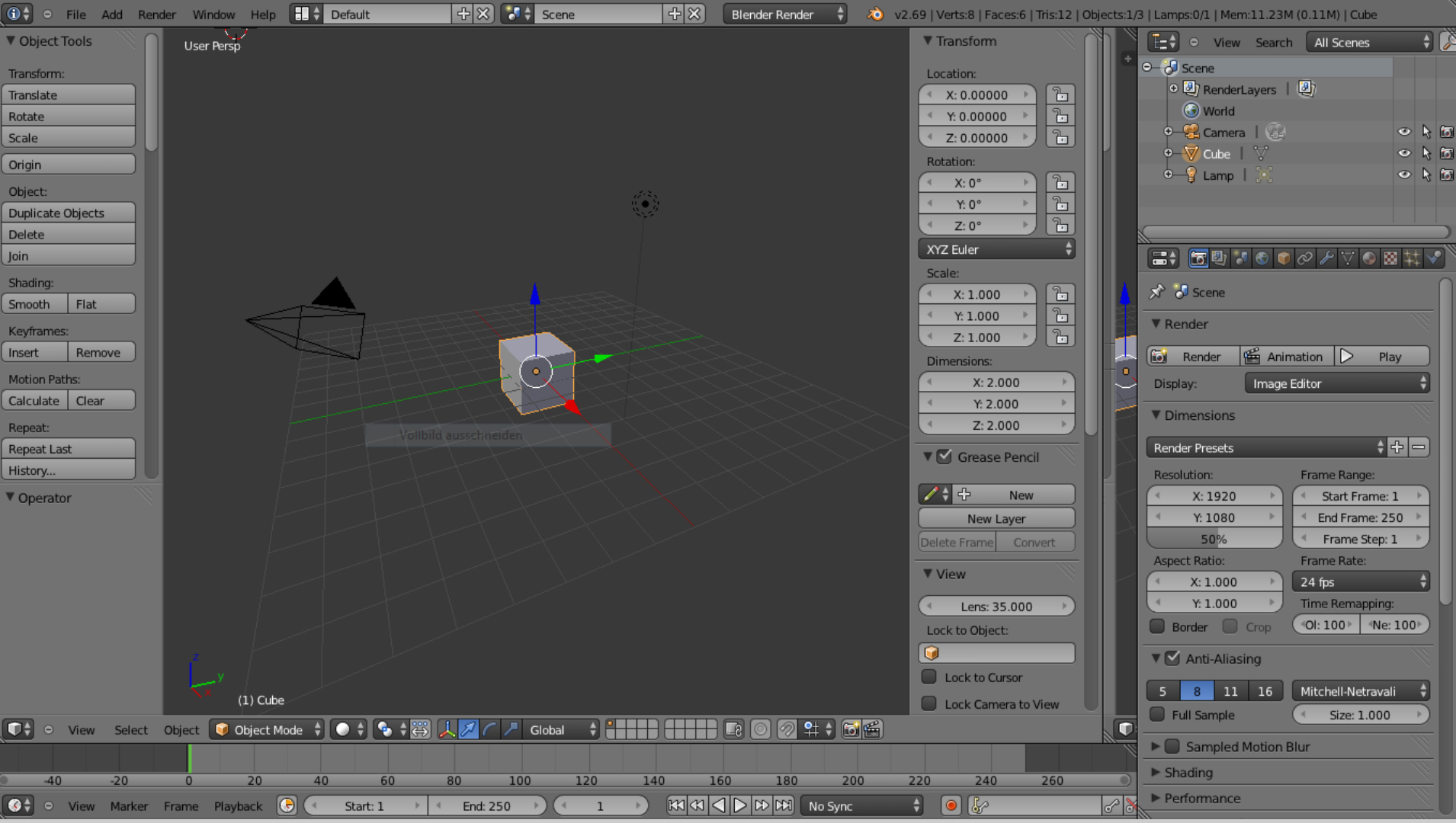

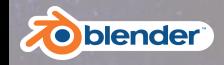

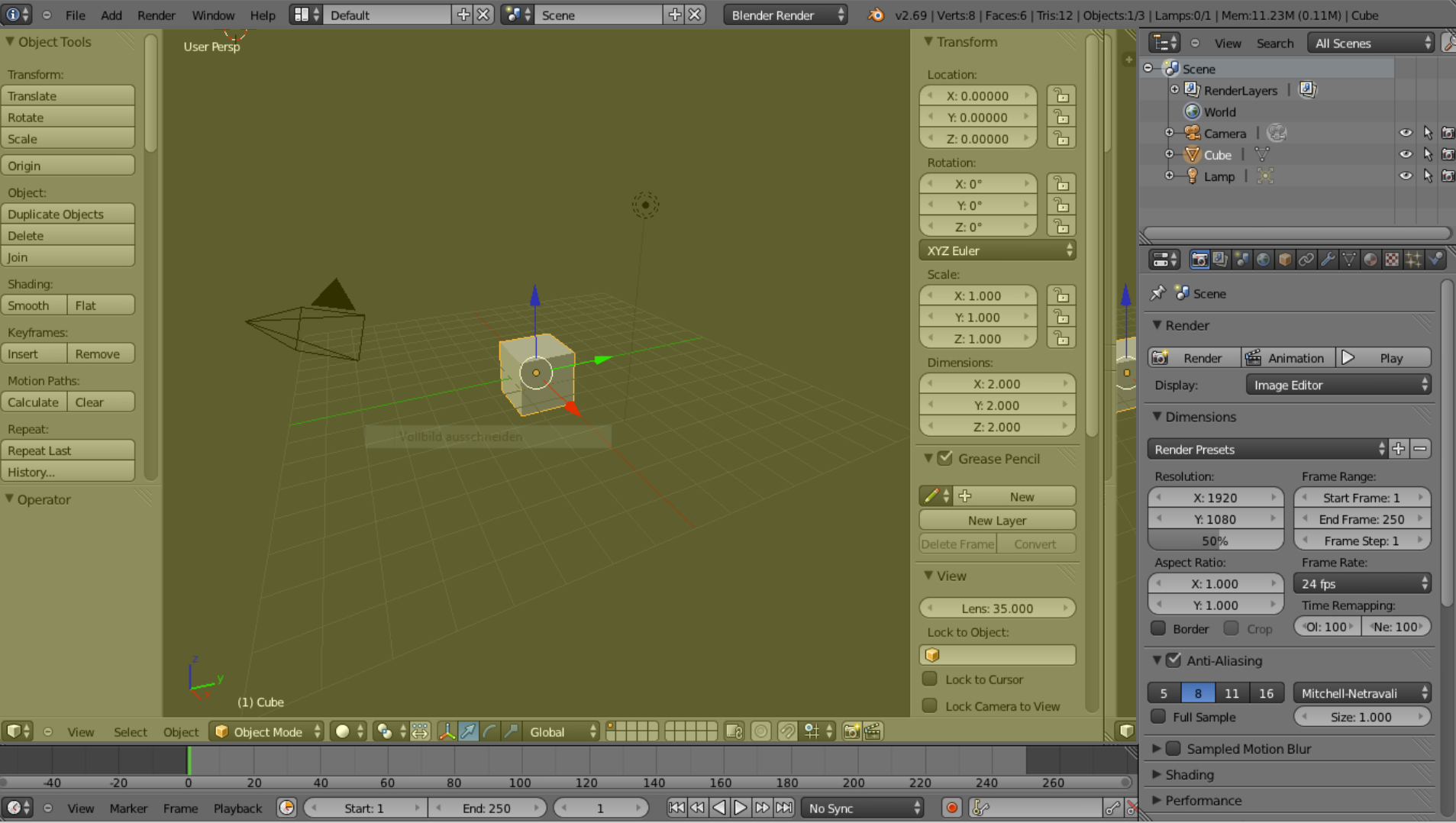

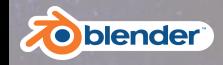

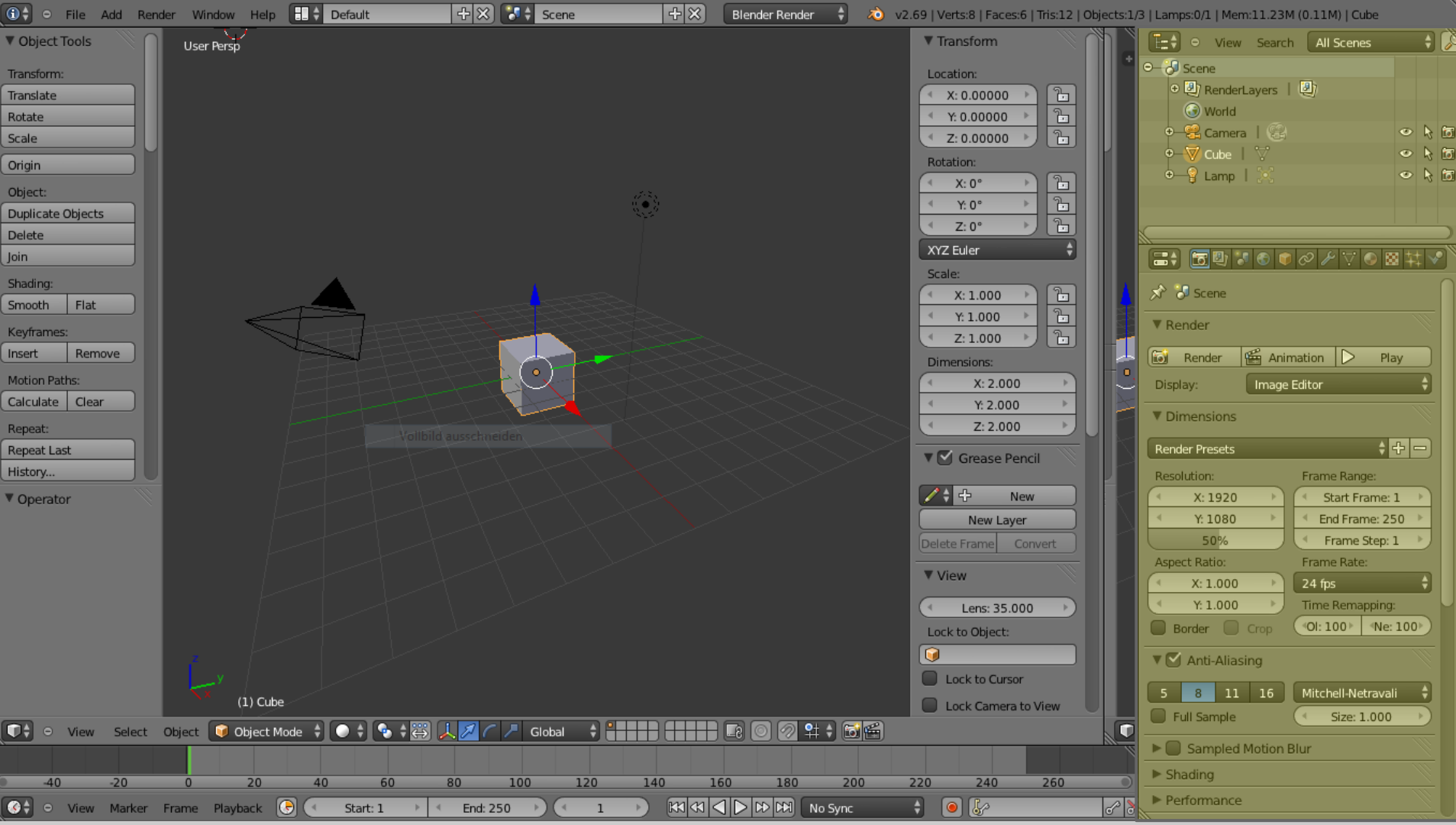

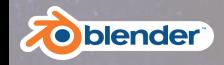

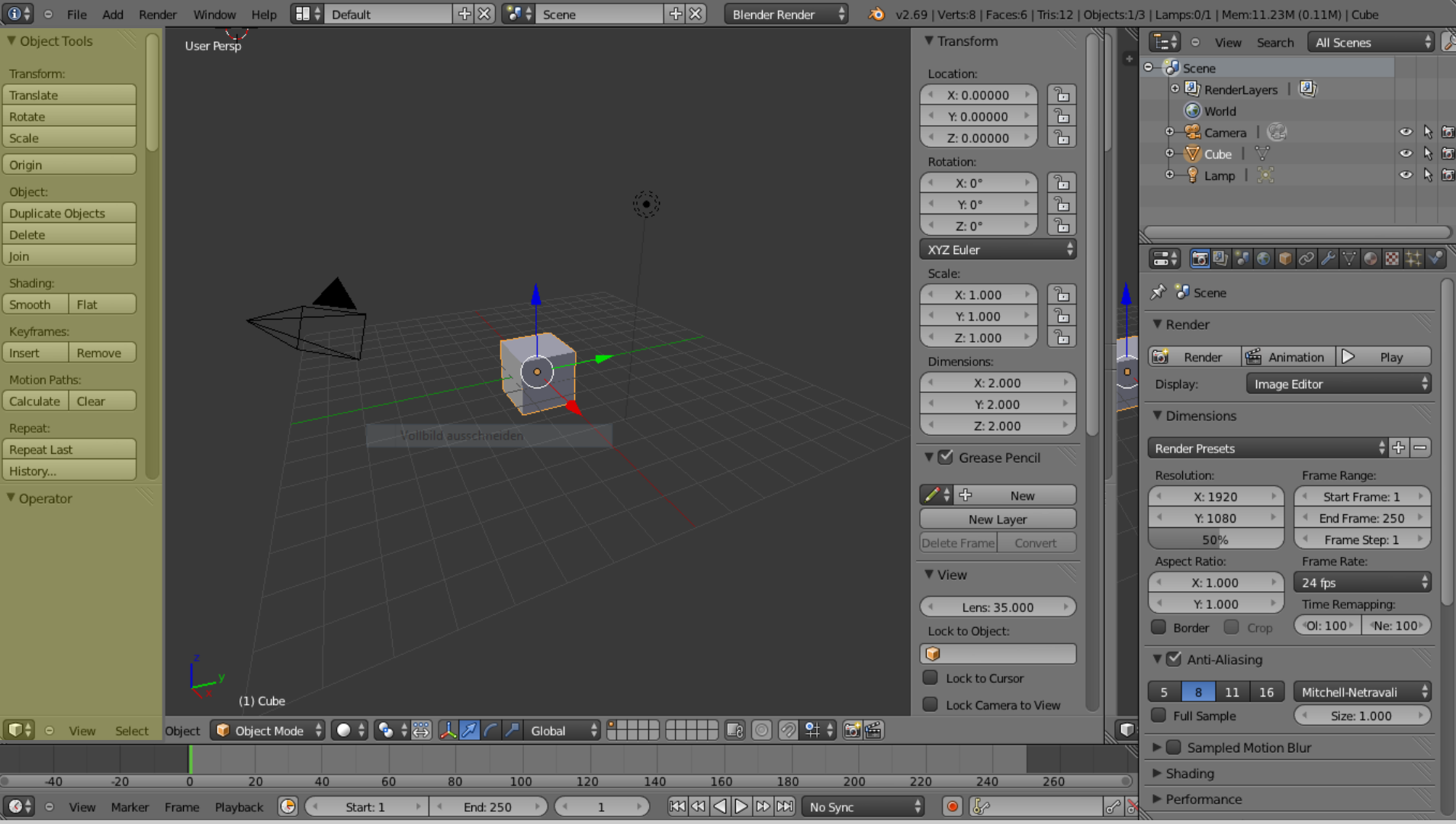

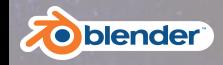

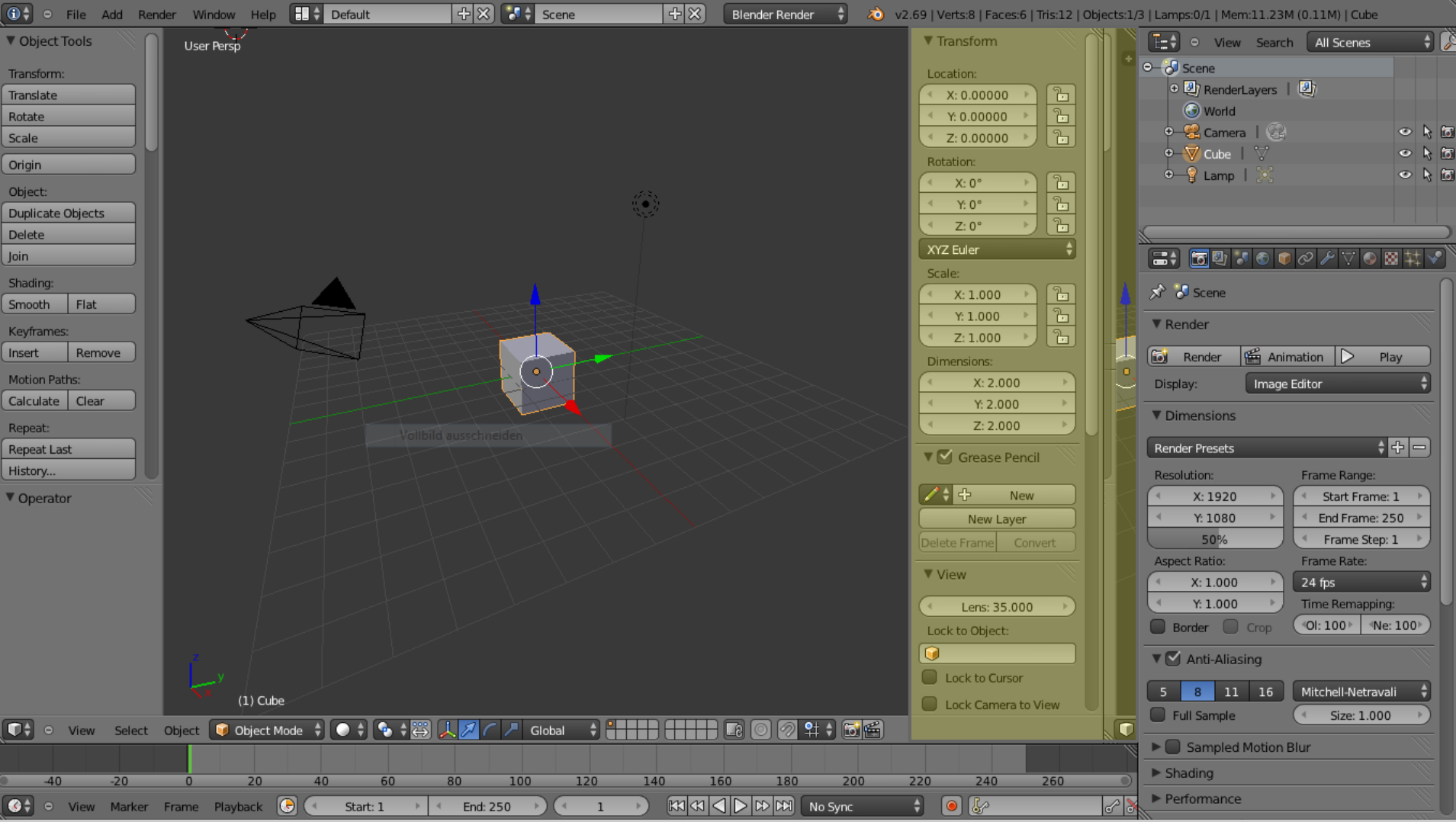

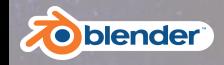

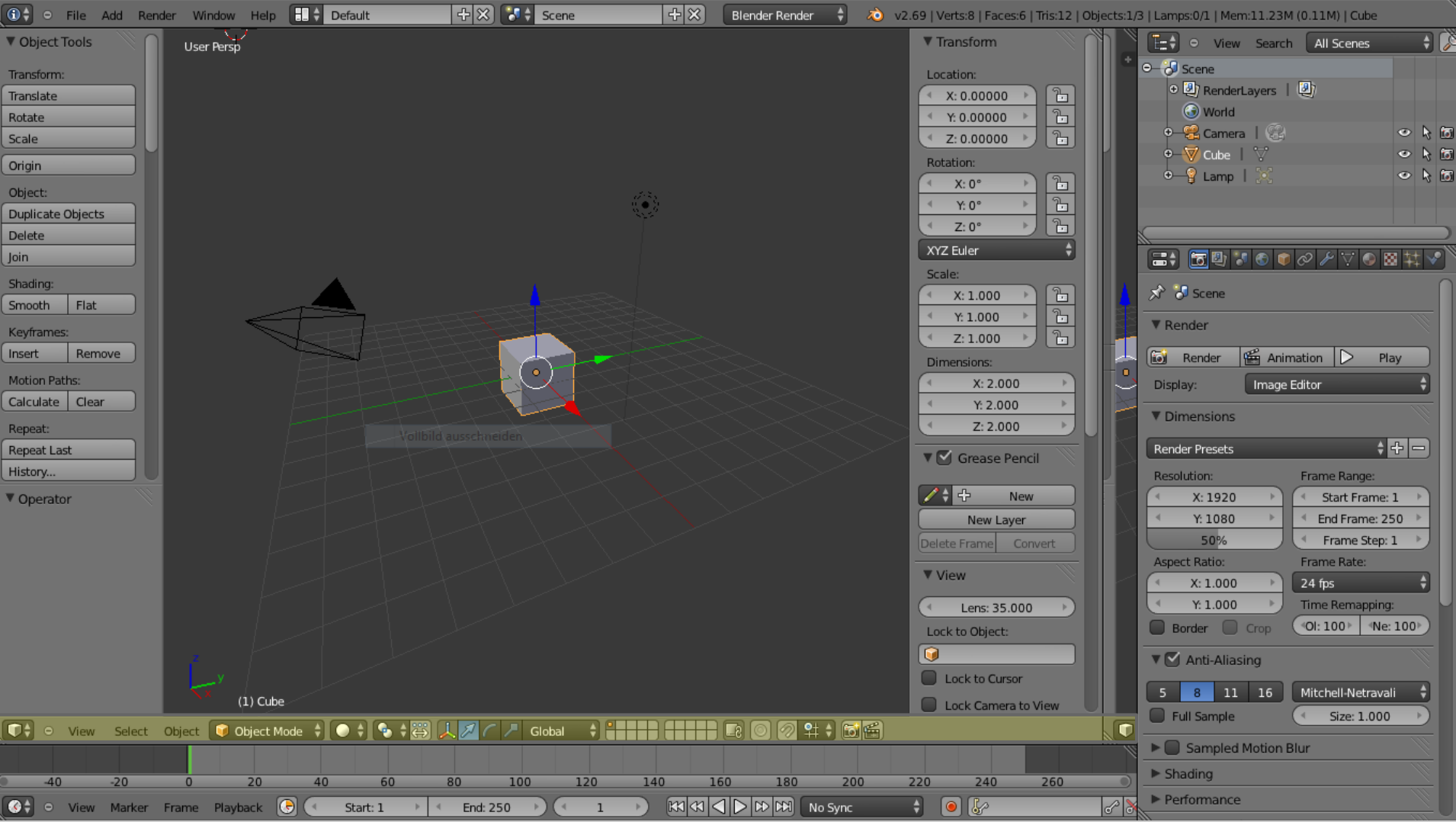

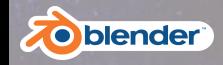

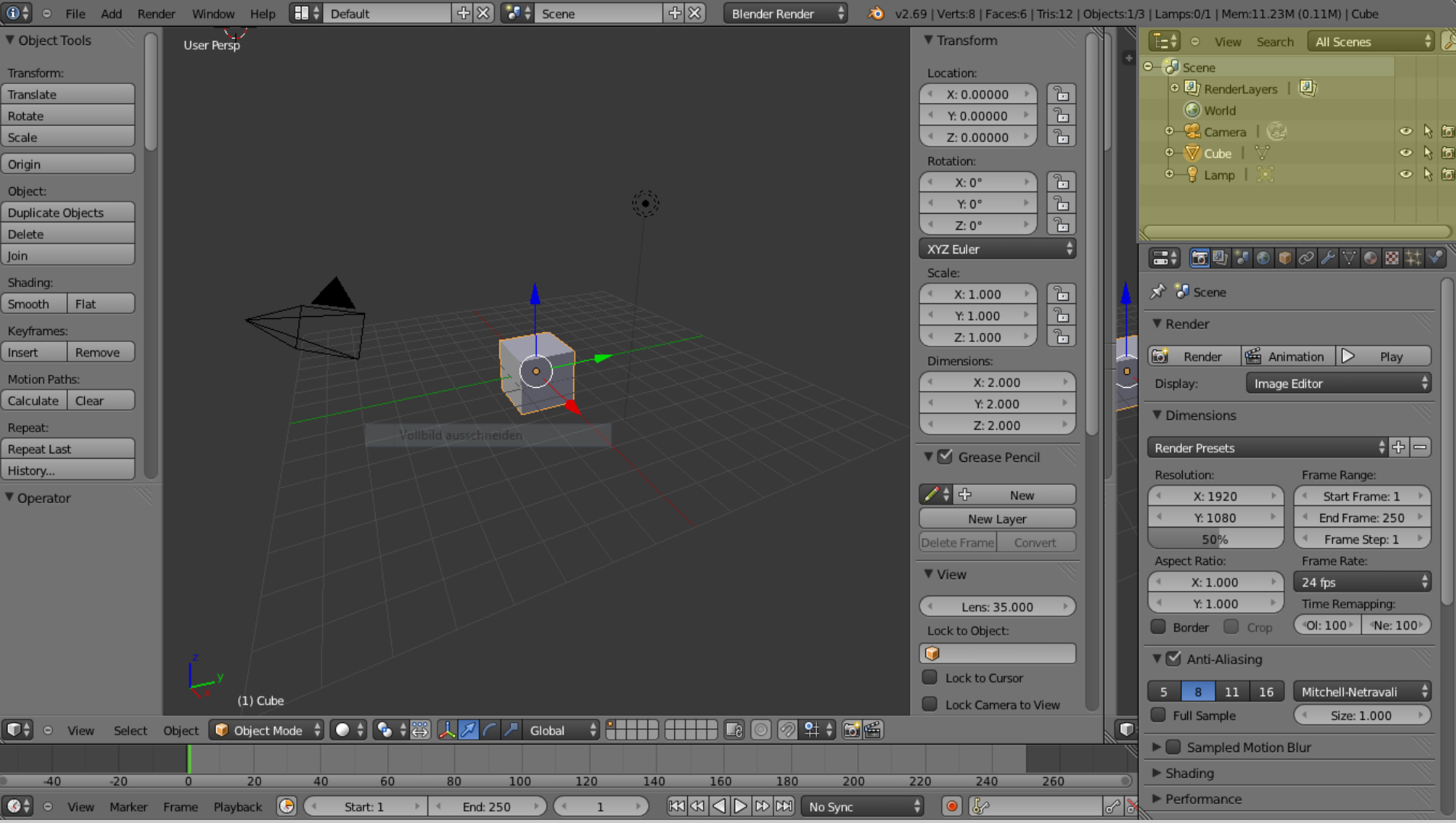

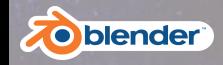

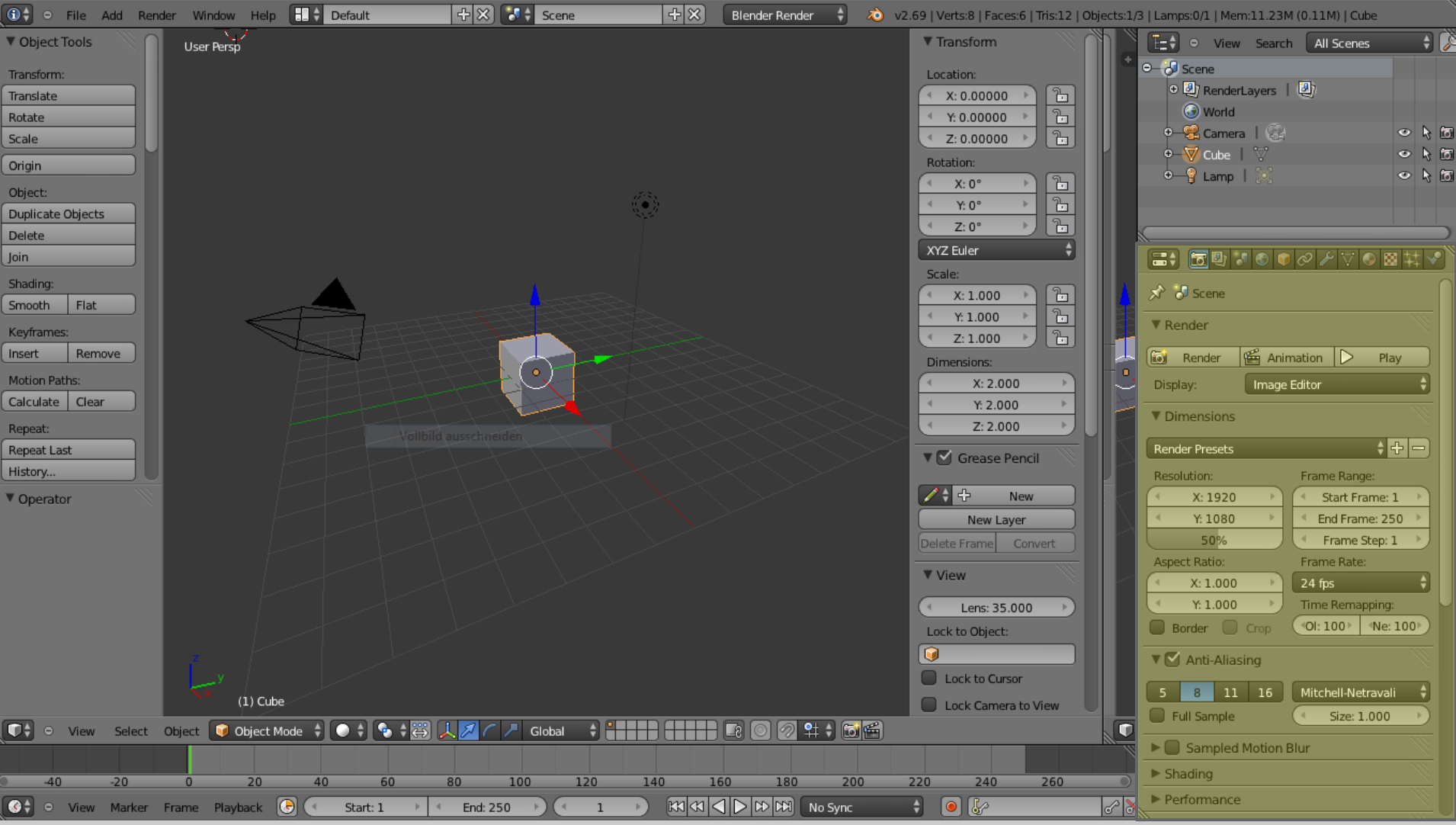

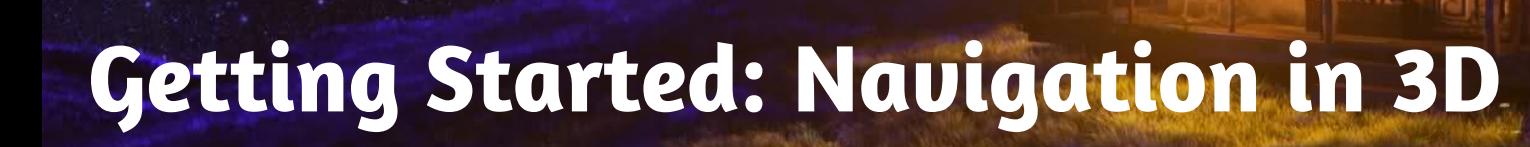

- 1. Left key **→** Change 3D cursor position
- 2. Middle key  $\rightarrow$  Change view point
- 3. Right key  $\rightarrow$  Select object

blender

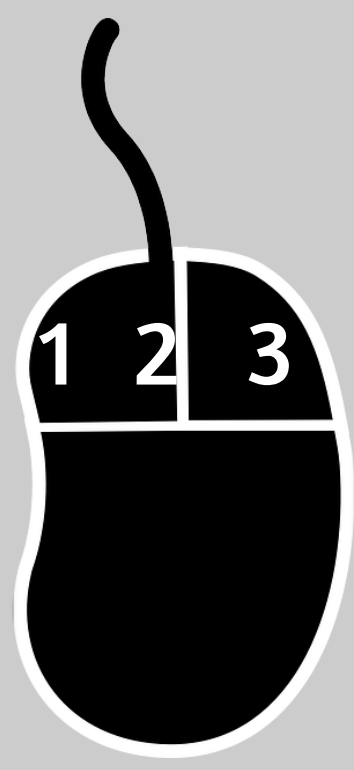

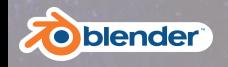

# **Getting Started: Switching viewport**

- "1" **→** Front View **Num Pad**
- "3" **→** Side View
- " $7" \rightarrow Top$  View

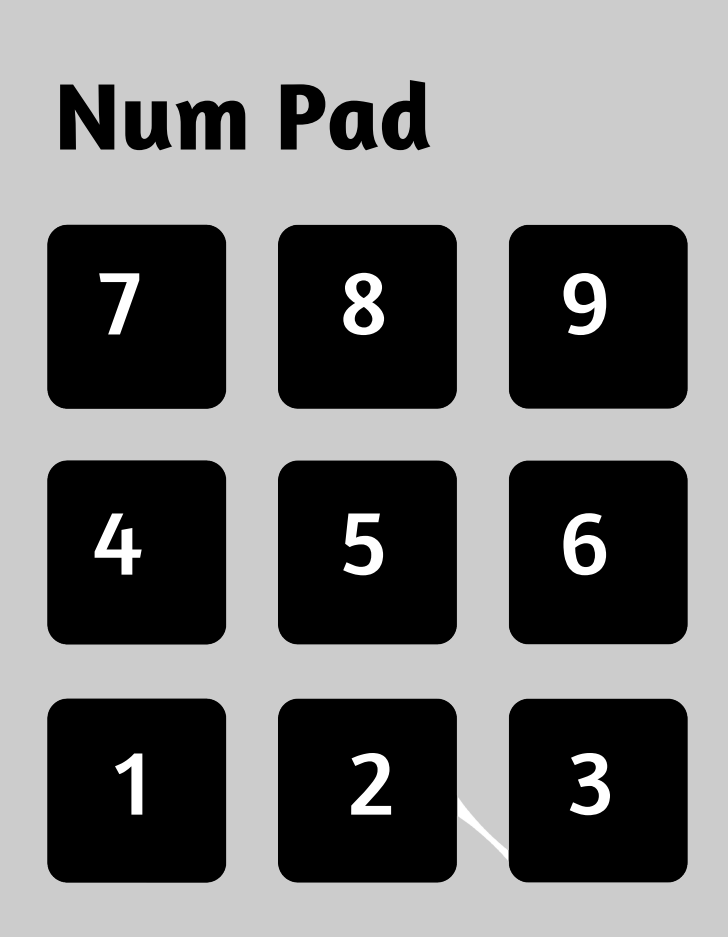

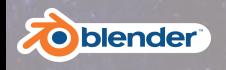

#### **Basic Operation**

- 1. Object Mode <-> Edit Mode
- 2. Move, Rotate and Scale
- 3. Select all, Deselect all

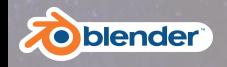

# **Subdivide & Loop Cut**

- 1. Subdivide -> "W"
- 2. Subdivide menu

#### 1. Loop Cut -> "Ctrl" + "R"

Note: *You need to be in "Edit Mode" to do these operations.*

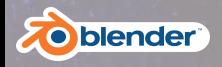

#### **Extrude**

Shortcut key -> "E"

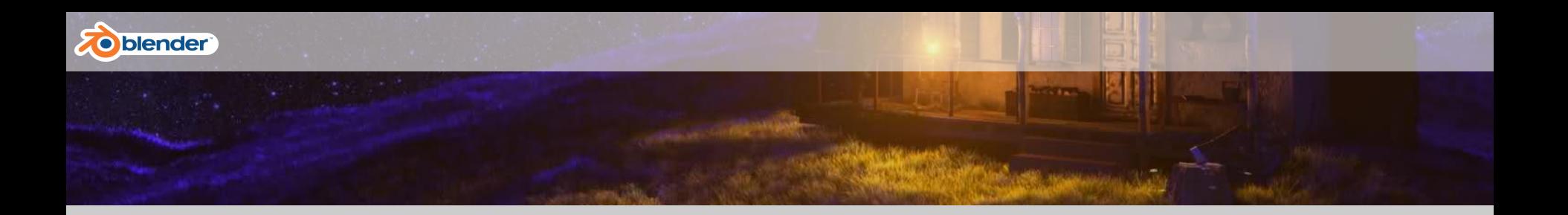

### **What can I do with these basic operations?**

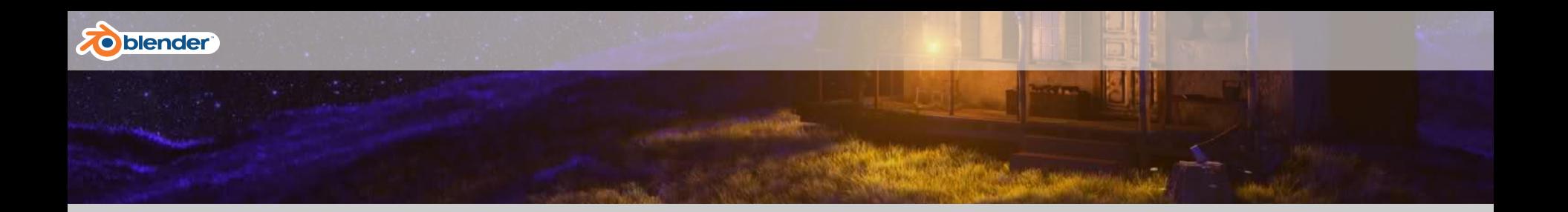

### **You can make a cartoon head!**

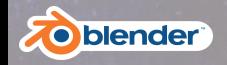

#### **Guided Hands - Cartoon Head**

#### Zhuli will now model this, while you may follow:

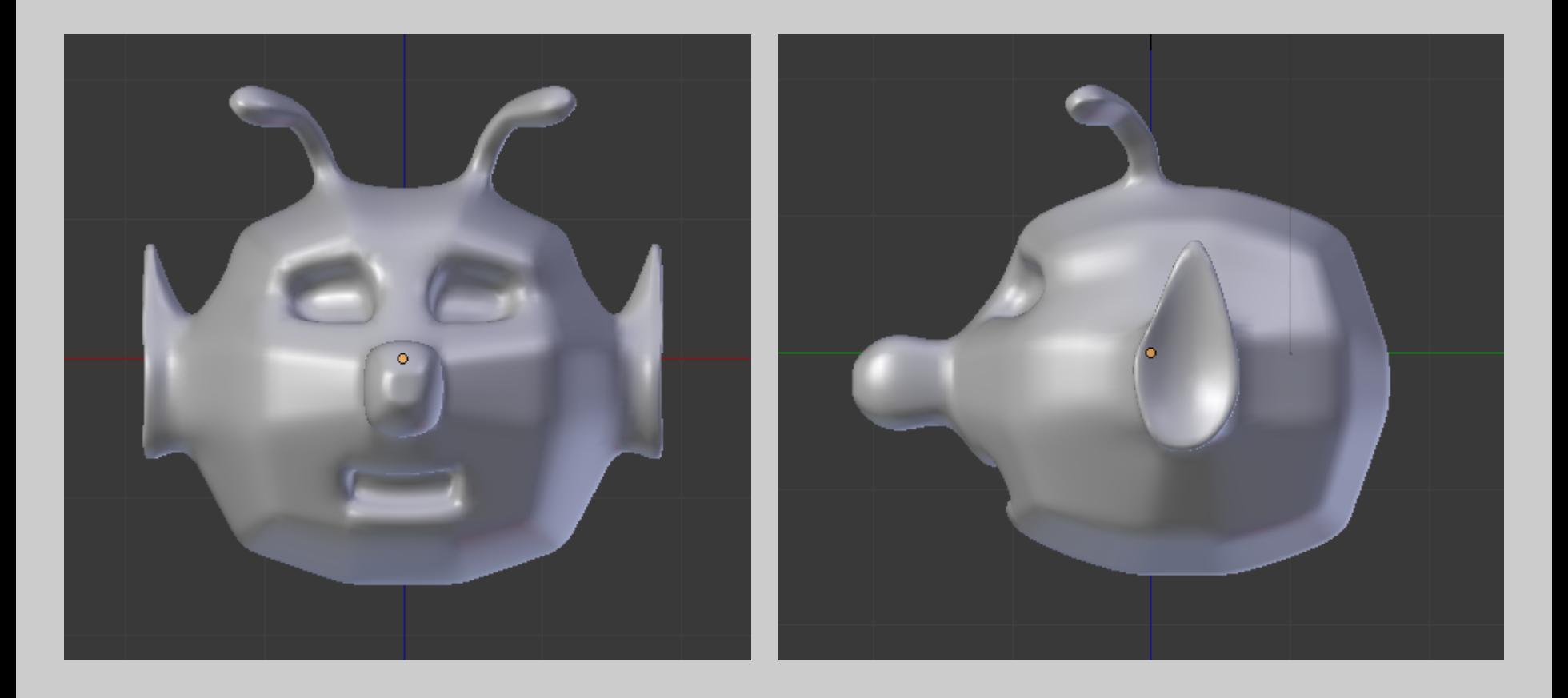

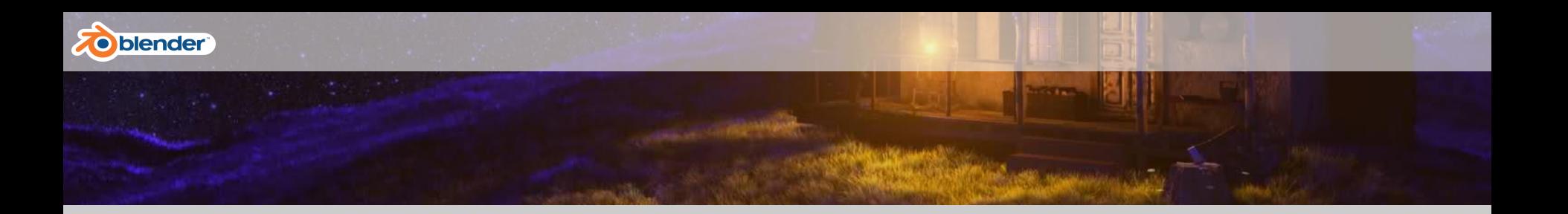

# **Go ahead!**

#### **Use the same trick, DIY the eyes and mouth!**

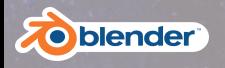

### **Modifiers**

- Non-destructive editing of Mesh
- wide variety of purposes
- can speed you up
- update in realtime
- can slow you down
- order matters !

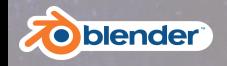

# **Guided Hands On II - Christmas Ornament**

#### Florian will now model this, while you may follow:

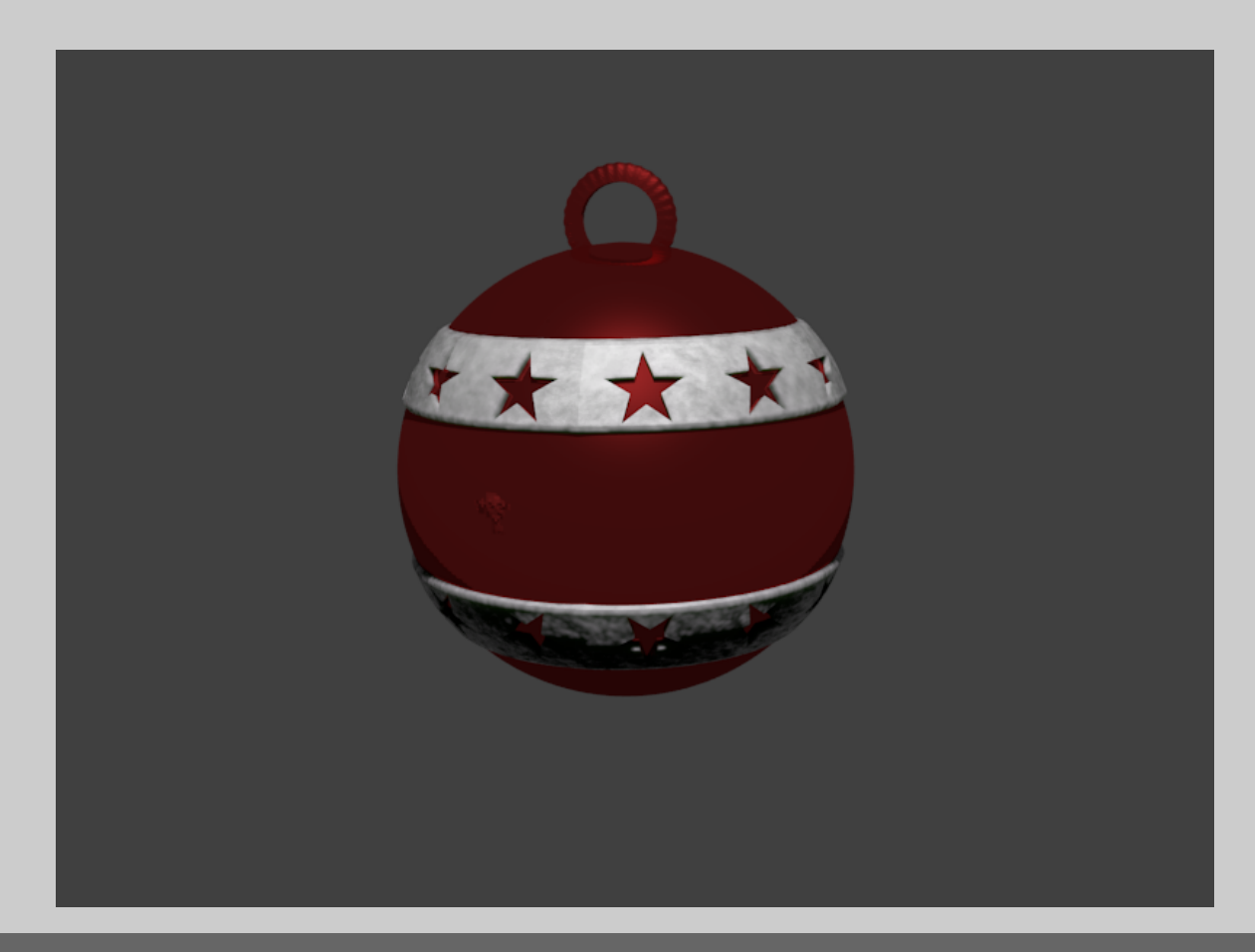

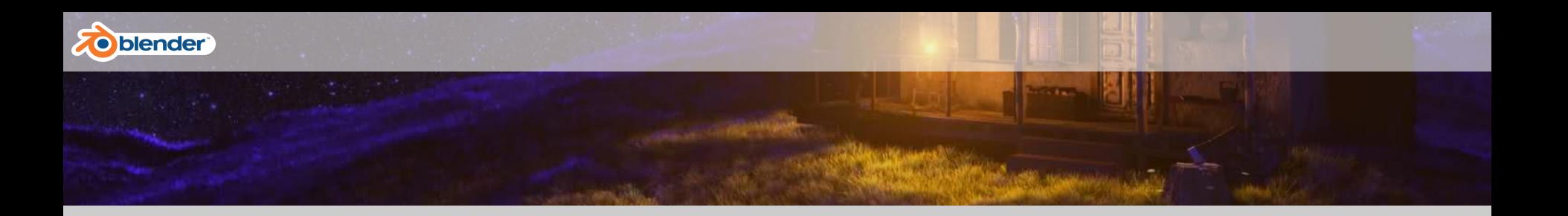

# **Go ahead!**

#### **Use the same trick, DIY the hook, and decorate it further**

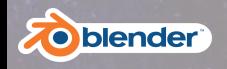

### **International Lunch Break**

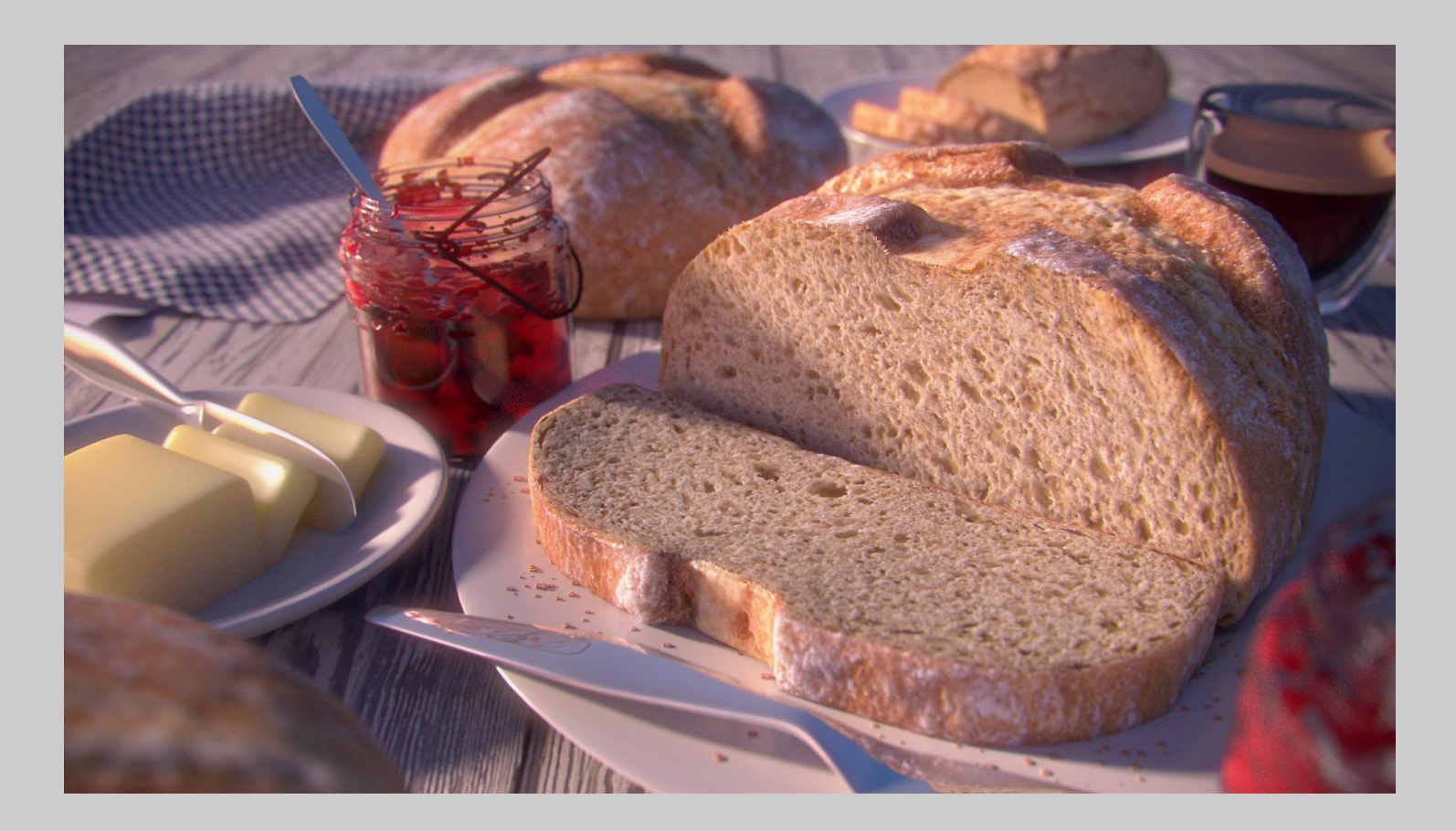

#### Guten Appetit! Enjoy your Meal!

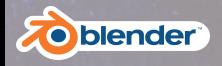

### **Hands on: You build, we watch**

#### Now it's time to get out your sketches and start remaking them in 3D

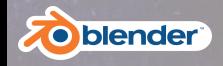

#### **Presentation of Results**

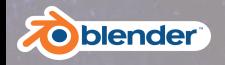

#### **Further Reading:**

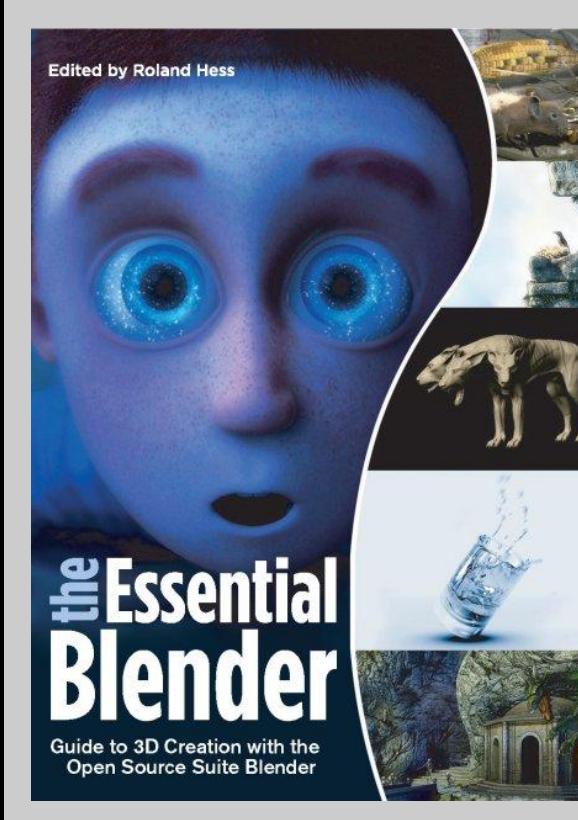

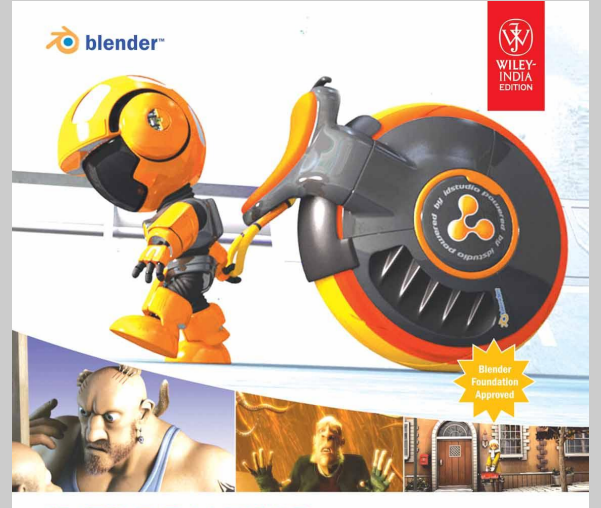

#### **INTRODUCING CHARACTER ANIMATION WITH BLENDER**

![](_page_29_Picture_5.jpeg)

**Tony Mullen** Forewords by **Ton Roosendaal**, Blender Foundation<br>Ilmnan, and **Bassam Kurdali**, director of the world'!

![](_page_29_Picture_7.jpeg)

Florian Lütkebohmert // Zhuli Li // 2013

SYBEX BEROUS SOLLS.

![](_page_30_Picture_0.jpeg)

#### **Further Resources**

- **Official Blender Website:** <http://www.blender.org>
- BlenderGuru.com high quality blender tutorials: <http://blenderguru.com>
- Blender Material Repository: <http://matrep.parastudios.de/>
- **BlenderNation:** <http://www.blendernation.com/>,
- BlenderArt Magazine: <http://blenderart.org/>

![](_page_31_Picture_0.jpeg)

#### **Image sources**

- Presentation Header: The Cabin by Timothy [http://leitingbug.blogspot.](http://leitingbug.blogspot.in/2011/01/modelled-by-andrew-kin-fun-chan-and-dan.html) [in/2011/01/modelled-by-andrew-kin-fun-chan-and-dan.html](http://leitingbug.blogspot.in/2011/01/modelled-by-andrew-kin-fun-chan-and-dan.html)
- BlenderLogo with stars: Blender Showreel 2013 - [https://www.youtube.](https://www.youtube.com/watch?v=1XZGulDxz9o) [com/watch?v=1XZGulDxz9o](https://www.youtube.com/watch?v=1XZGulDxz9o)
- wideEyedBoy: StarryNight by Mathias Pedersen: [http://www.](http://www.mathiaspedersen.com/portfolio/3d-portfolio/starry-night/) [mathiaspedersen.com/portfolio/3d-portfolio/starry-night/](http://www.mathiaspedersen.com/portfolio/3d-portfolio/starry-night/)
- Bread: From the tutorial "How to create realistic bread" by AndrewPrice <http://www.blenderguru.com/tutorials/how-to-create-realistic-bread/>

![](_page_32_Picture_0.jpeg)

# Thank you!  $\boldsymbol{\delta}$ You did a great job!

![](_page_33_Picture_0.jpeg)

### **Intermission/Excourse: A Question here**

![](_page_34_Picture_0.jpeg)

- 1) Subdivide a cube to 3\*3\*3 smoothly
- 2) Select central faces and scale out
- 3) Select corner points and scale in
- 4) Smooth it

**Zo** blender

 *-> View object from different perspective*

![](_page_35_Picture_0.jpeg)

# **Step 2: Make a basic nose**

- 1) Select a central face
- 2) Scale it down and exclusive it
- 3) Pull it out and scale it again
- 4) Repeat your operation!

![](_page_36_Picture_0.jpeg)

### **Step 3: Make basic ears**

- 1) Select two faces on a side
- 2) Exclusive them and pull them out
- 3) Refine it by adding more details
- 4) Not symmetrical?

![](_page_37_Picture_0.jpeg)

# **Step 4: Use mirror modifier**

- 1) Cut your object into half
- 2) Tick "Clipping" in the modifier
- 3) "Apply"!

# **Step 5: Use your imagination!**

**Zo** blender

- 1) Select some faces on the top of the head
- 2) Extrude them and pull them up for 3 times
- 3) Select the 4 points in the corner of the second layer, scale and rotate them to make a windmill.